# **CGT 353: Principles of Interactive and Dynamic Media Symbols, Instances, and Libraries**

### **Types and Purpose of Different Symbols:**

- Three types: **1) graphic, 2) button, and 3) movie clip**
- Each basically differ in their behavior, which can change at any time in the Library…..

## **Editing Symbols:**

- Double click a symbol to access its timeline and make changes to it.
- Can also use the symbol dropdown menu.
- Making changes in the symbol timeline will affect all instances.

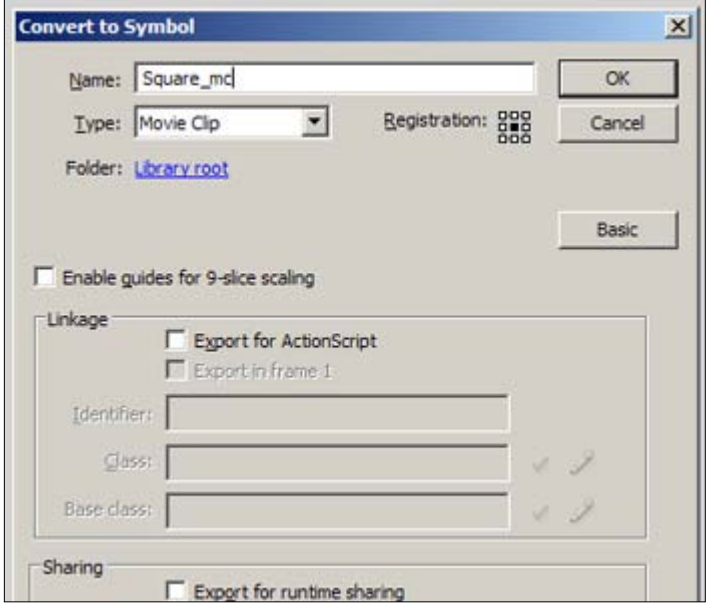

#### **Registration of Symbols:**

- The **registration point** of the main movie is the upper-left hand corner.
- You must physically move the content within a symbol to chance the registration point, which will affect all instances of the symbol…
- **Note:** The RP is different from the **origin** of a clip.

#### **Graphic Symbols:**

- Used primarily for static components....
- Graphic symbol timelines are synced to the main timeline.
- When the <u>main timeline stops</u>, the graphic timeline stops.
- Should not be used for clips that you need to loop.

• **Note:** Graphic symbols should be used sparingly. Movie clips are usually preferable.

# **Button Symbols:**

- A symbol that behaves like a pushbutton.
- Contains special frame for up, over, down, and hit states.
- **Warning:** Do NOT use dynamic or input text fields in your buttons.

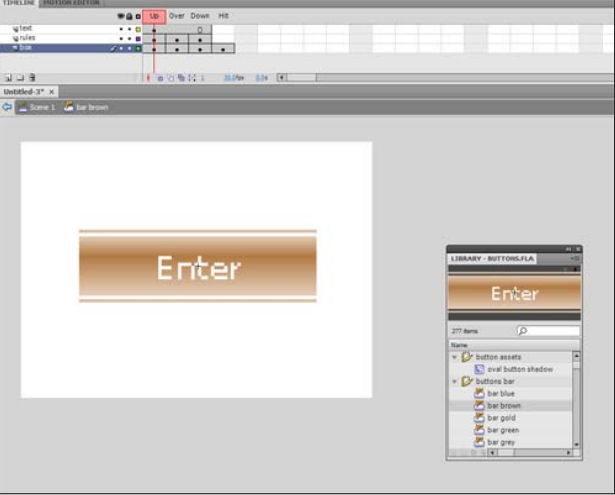

#### **Movie Clip Symbols:**

- Movie clip timelines keep playing regardless of the main timeline.
- Can include all other times of symbols within them.
- Should use when you want a clip to keep playing.
- Need to either **a) include a stop() action inside it** or **b) directly tell the individual instance to stop via ActionScript**

#### **Redefining Symbols:**

- Can change a symbol's behavior in the property panel, effectively changing the type of symbol.
- This will not change the behavior of the symbol in the library, which can be problematic.
- Can also break apart a symbol instance, which will not affect the main library symbol or any other instances.

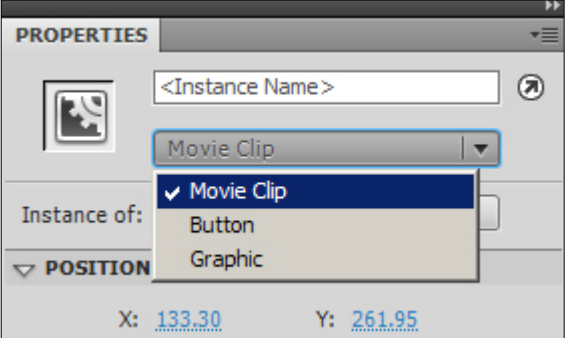

#### **Swapping Symbols:**

• Can swap different symbols while still retaining the properties of a particular instance.

#### **The Color of Symbols:**

- Allows you to apply a particular effect to a symbol, including:
	- o Brightness
	- o Tint
	- o Alpha
	- o Advanced

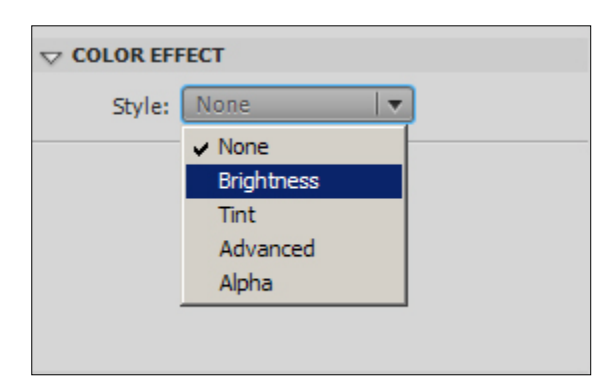

#### **IMPORTANT: Compound or Nested Symbols: Precedence Rules**

- Can recombine symbols to achieve different functionalities.
- Putting a button into a graphic symbol disables the button.
- Putting a movie clip into a graphic will allow the animation to play, but any buttons or sounds within the movie will be disabled.
- You can put a graphic or movie clip into any of the button states.
- You can put a graphic or button into a movie clip.

#### **Libraries:**

- Libraries store symbols and assign symbols their basic behaviors.
- Every Flash file that has symbols can be a library.
- All you have to do is open a particular fla file as a library, then drag and drop symbols either onto the stage or into the current files library.
- Remember that a symbols **registration point** is dependant on where you place it on the stage.
- Also remember that the symbols in the library control the basic parameters of all instances of that symbol.

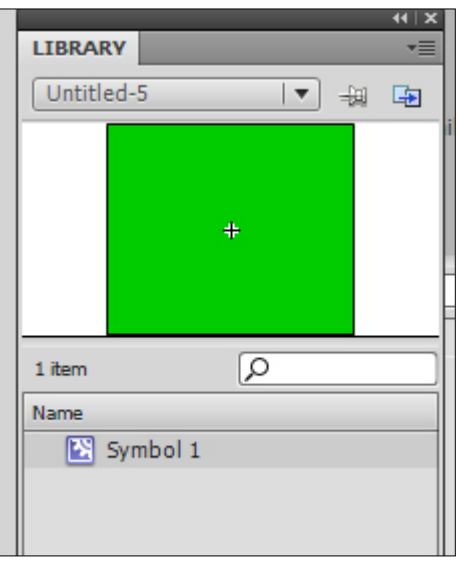

### **The Library Panel:**

- Use the buttons on the right of the panel to toggle its appearance.
- **File menu** has a number of functions that you can perform.
- Remember that once you have deleted a symbol, there is no way to undo it.
- Deleting a symbol will cause all instances of the symbol to disappear.
- Check the **usage count** before deleting a symbol.
- Can now view **multiple libraries** in a single panel.
- All library items are NOT exported with .swf export.

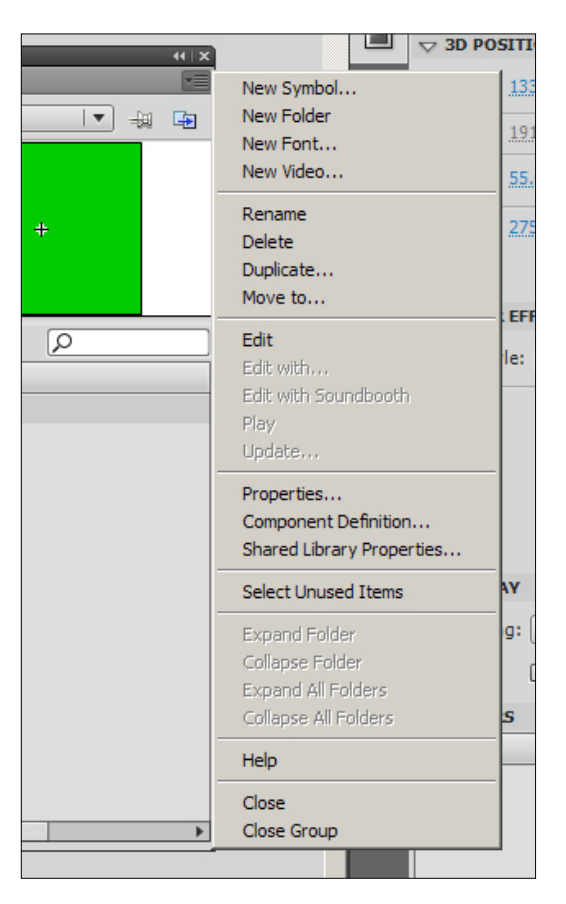

#### **Common Libraries:**

- Useful for creating basic movies....
- Used to have a number of graphics and movie clips in them....

#### **Shared Runtime Libraries:**

- By setting the **linkage properties** of items in the library, you can share those assets with other swfs
- Can use movie clips, fonts, etc...
- The advantage of doing this is to minimize the amount of file size in "primary" swf's.

#### **Procedure:**

- 1. Create your fla that will contain the majority of your assets
- 2. Right click each symbol in the library and choose "Linkage"
- 3. For Linkage, select "Import For Runtime Sharing" to link to the asset in the source document.
- 4. Enter an identifier for the symbol, bitmap, or sound that is identical to the identifier used for the symbol in the source document. Do not include spaces.
- 5. Enter the URL where the SWF source file containing the shared asset is posted, and click OK.
- 6. In the destination document, do one of the following:
- 7. Select File > Open.
- 8. Select File > Import > Open External Library.
- 9. Select the source document and click Open.
- 10. Drag the shared asset from the source document Library panel into the Library panel or onto the Stage in the destination document.

#### **Assigning Linkage Identifier to a Library Item:**

- 1. Select the font item in the Library panel.
- 2. Do one of the following:
	- Select Linkage from the Library Panel menu.
	- Right-click (Windows) or Control-click (Macintosh) the font symbol name in the Library panel, and select Linkage.
- 3. Under Linkage, select Export for Runtime Sharing.
- 4. In the Identifier text field, enter a string to identify the font item.
- 5. In the URL text field, enter the URL of the SWF file that contains the font item.

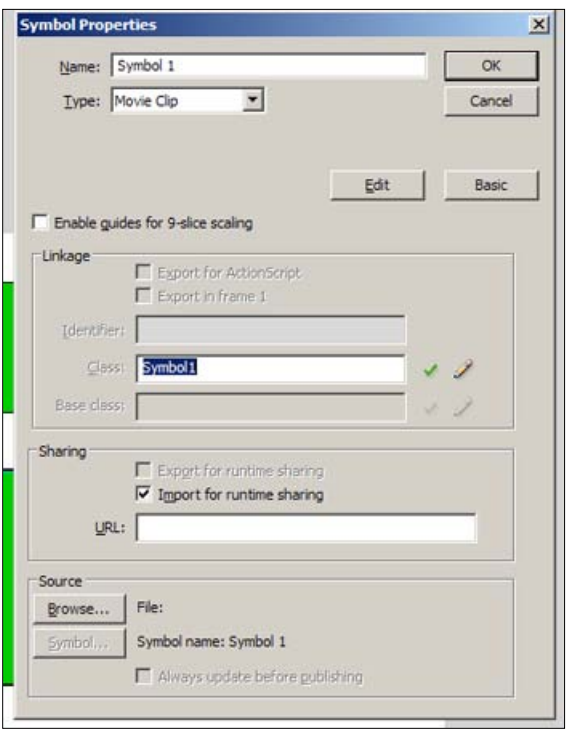